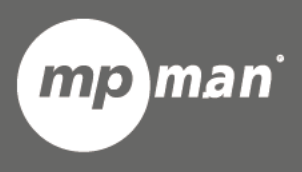

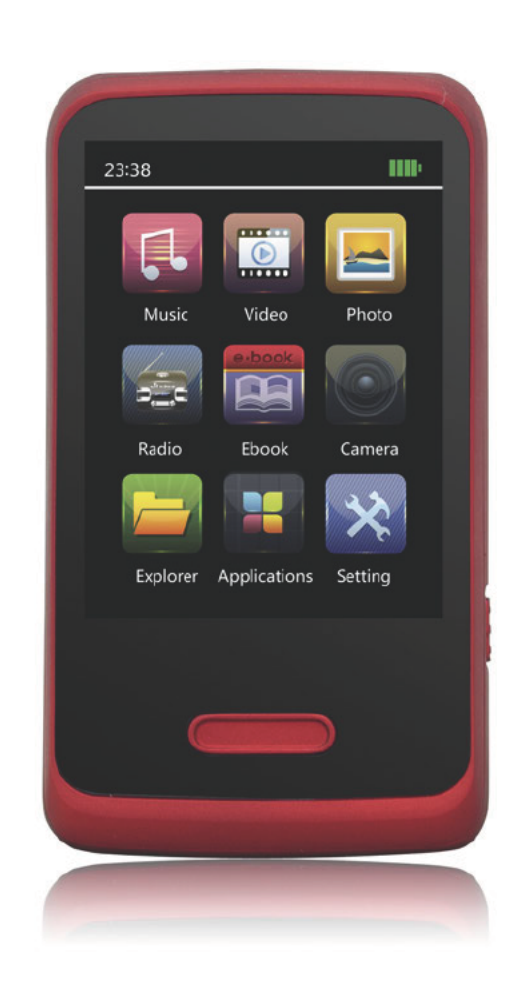

# Pour modèle n° **MP285WOM**

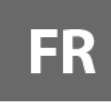

Lecteur vidéo & MP3 **Guide d'utilisation** 

Veuillez lire attentivement ce mode d'emploi avant l'utilisation

# **1. Présentation**

Félicitations pour l'achat du Lecteur. La grande intégration réduit le poids et les dimensions de l'appareil et l'utilisation est confortable. Le grand écran avec la technologie TFT offre une information claire et nette et l'interface USB 2.0 facilite l'opération de transfert de données de / vers l'ordinateur. Le Lecteur MP4 dispose d'une batterie Li-Polymère intégrée rechargeable par le port USB d'ordinateur. Grace au microphone à l'intérieur il est possible d'enregistrer des messages vocaux et de les jouer directement avec l'appareil ou par l'ordinateur.

Avant d'utiliser ce produit, s'il vous plaît lisez attentivement ce manuel et conservez les instructions pour référence ultérieure.

# **2. Description**

Ci-dessous vous trouverez une description du produit

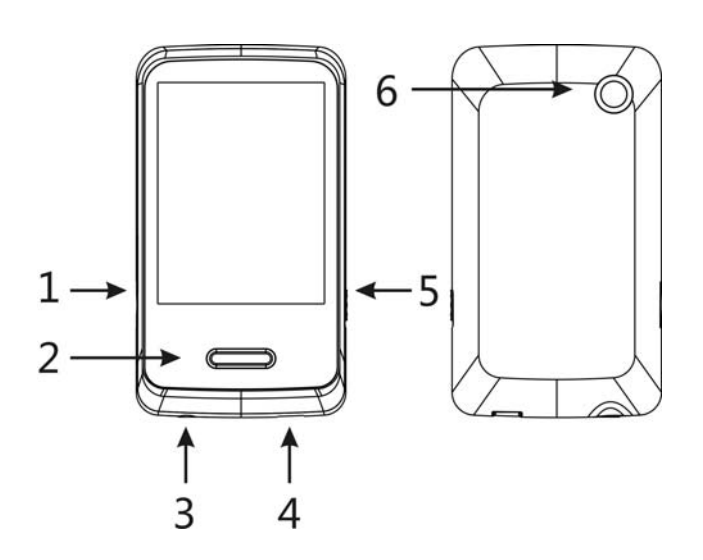

- 1. Fente pour Carte MICRO SD
- 2. Retour
- 3. Connecteur de l'écouteur
- 4. Connecteur USB
- 5. Marche/ Arrêt
- 6. Camera

# **3. Utiliser**

### **a) ALLUMER/ ETEINDRE**

Allumer:

1. Mettez le bouton Marche / Arrêt en position Marche et allumez l'écran

Eteindre :

- 1. Maintenez la touche Retour pendant 4 secondes pour passer en mode veille.
- 2. Ensuite, Mettez le bouton Marche / Arrêt sur la position Arrêt.
- 3. Dans l'état d'arrêt, le lecteur peut s'éteindre automatiquement si un temps de veille est prédéfini dans le menu Système.

### **b) Recharger le Lecteur**

Le lecteur MP4 est alimenté par une batterie rechargeable. Il est conseillé de charger le lecteur pour une longue durée lors de la première utilisation !

Pendant le chargement, vous devez d'abord allumez votre PC et votre lecteur, puis connectez le lecteur au PC via le câble USB. Le lecteur doit être complètement chargé en 3 à 4 heures.

# **4. Main Principal**

Après avoir allumé le lecteur MP4, vous pouvez voir le menu principal avec 9 sous-menus, qui vous permettent de sélectionner différentes fonctions et options. Vous pouvez sélectionner l'option désirée, puis appuyez sur l'icône du menu pour confirmer la sélection.

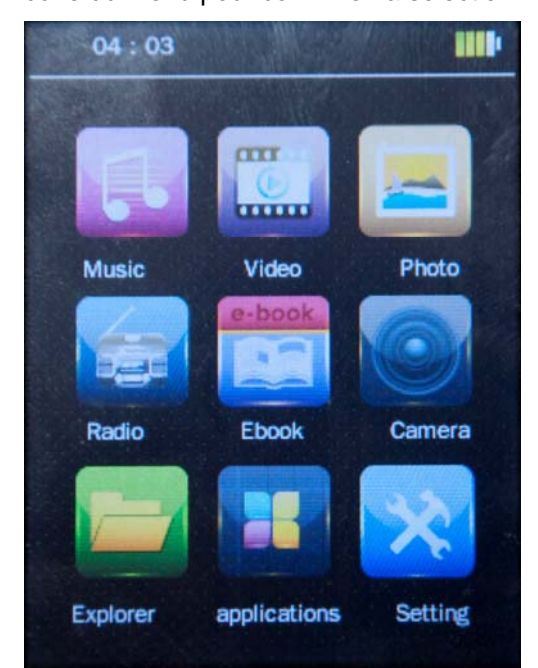

Les options disponibles sont les suivantes:

- **Musique:** Sélectionnez cette option pour jouer une musique.
	- **Video:** Sélectionnez cette option pour jouer une vidéo.
	- **Radio:** Sélectionnez cette option pour utiliser la radio FM.
	- **Photo:** Sélectionnez cette option pour naviguer et voir les potos.
	- **Ebook:** Sélectionnez cette option pour lire du texte.
- **Explorateur:** Sélectionnez cette option pour explorer le Dossier sur votre mémoire.

**Camera:** Sélectionnez cette option pour prendre des photos.

- **Applications:** Sélectionnez cette option pour utiliser Enregistreur/ Calendrier/ chronomètre/calculateur.
	- **Réglage:** Sélectionnez cette option pour accéder le réglage du système.

#### **Fonction de la touche de l'écran tactile**

Dans le menu principal, vous pouvez toucher pour sélectionner la fonction, puis entrez dans le sousmenu.

#### **Note:**

N'appuyez pas trop fort, sinon cela rendra la fonction tactile à ne plus être sensible ou l'écran sera brisé.

Lorsque vous remarquez que l'écran tactile n'est pas sensible, vous pouvez ajuster l'écran dans le menu Réglage

Lorsque l'appareil tombe en panne parce qu'il n'est pas utilisé correctement, mettez la touche d'alimentation sur la position Arrêt pour éteindre.

#### **a) Mode Musique**

L'option lecteur de musique permet de jouer des chansons qui sont enregistrées sur la mémoire. Pour activer cette option s'il vous plaît suivez l'instruction ci-dessous:

1. Allumez le Lecteur MP4, ensuite appuyez sur le bouton Retour [, L'écran affiche le menu principal

2. Appuyez sur pour commencer à jouer la première chanson disponible

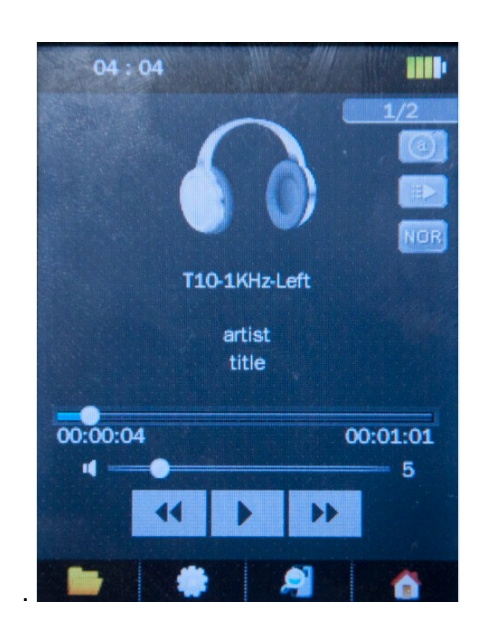

**Cliquez sur** pour afficher tous les répertoires

**Cliquez sur pour ajouter une liste et ajouter une étiquette** 

Cliquez sur **product** pour afficher les informations de la musique en cours de lecture

**Cliquez sur <b>CLI** : Pour revenir au menu principal.

Cliquez sur <sup>144</sup> pour sélectionner le fichier précédent, cliquez sur **DDI** pour sélectionner le fichier suivant. Cliquez sur **pour jour/ mettre en pause**, lors de la lecture d'une chanson, faites glisser pour ajuster le Volume, **Avancée Rapide ou Retour Rapide:** Faites glisser pour ajuster le point de lecture.

**Mode de Lecture:** En état de lecture, Cliquez sur **primerie de la pour choisir le mode de lecture**, y compris Séquence, Répéter Un, Répéter Tout, Aléatoire et Intro.

**Réglage EQ:** En état de lecture, cliquez sur **primer pour sélectionner le mode EQ**, y compris Normal, Rock, Pop, Classique, Doux, Jazz et DBB.

### **B) Mode Photo**

Dans l'interface principale, cliquez sur pour entrer.

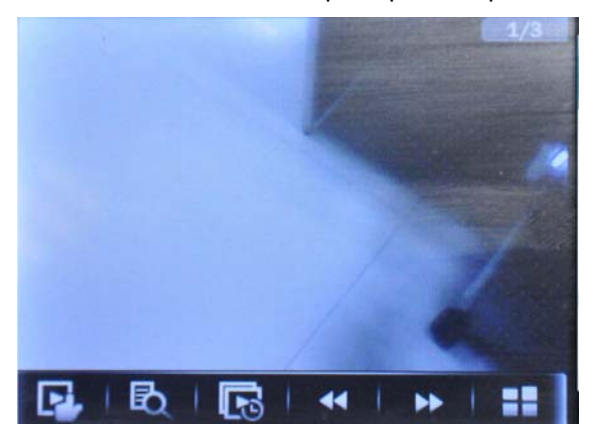

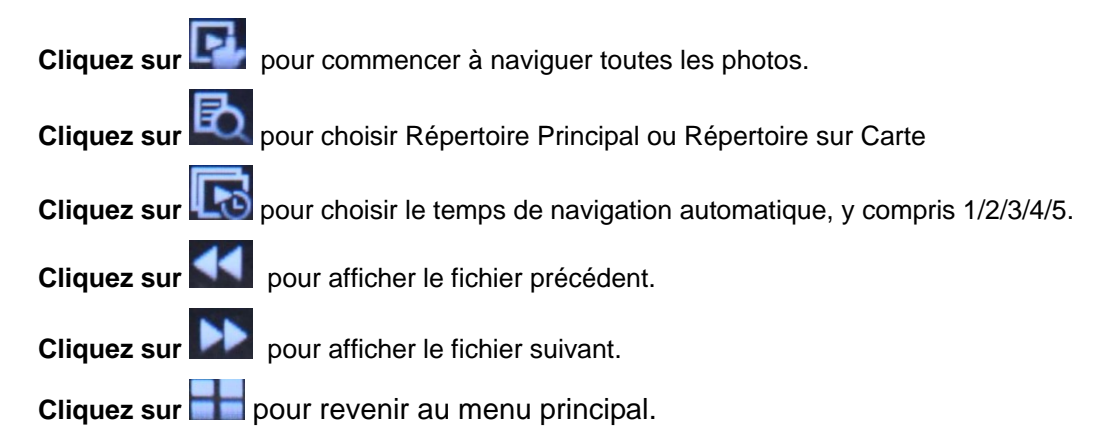

### **C) Mode Video**

Sous l'interface principale, cliquez sur **une pour ouvrir la liste de fichiers**, cliquez sur le nom du fichier pour lire la vidéo.

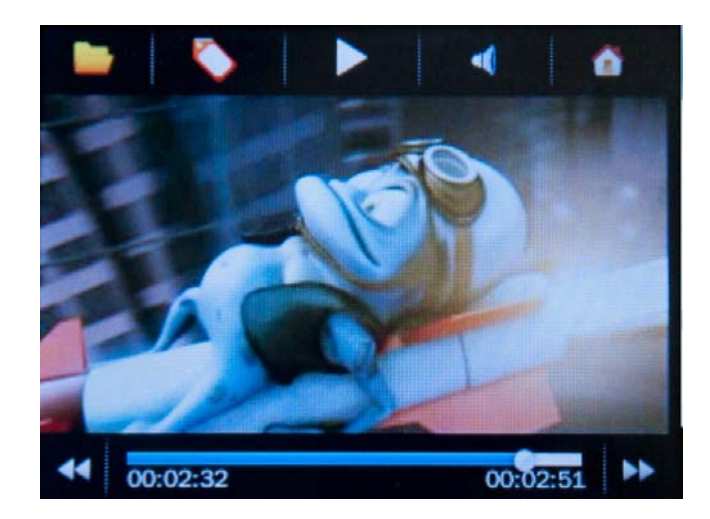

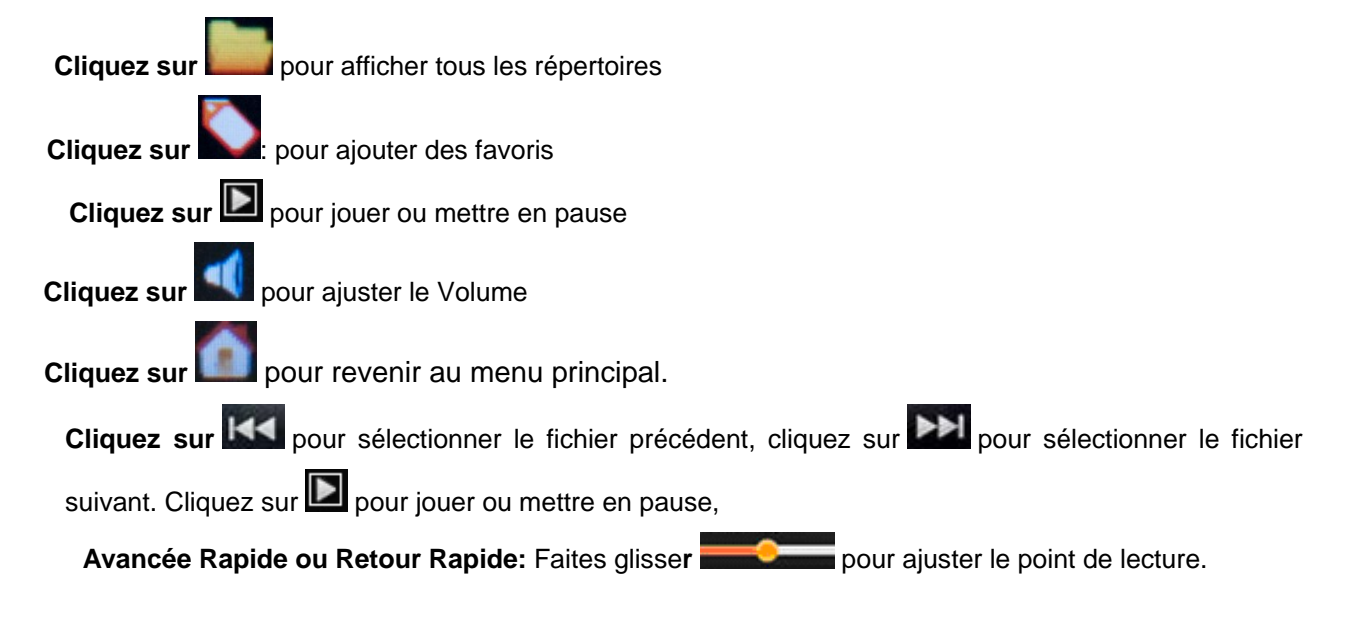

### **D) Mode Camera**

Dans l'interface principale, cliquez sur **pour entrer**.

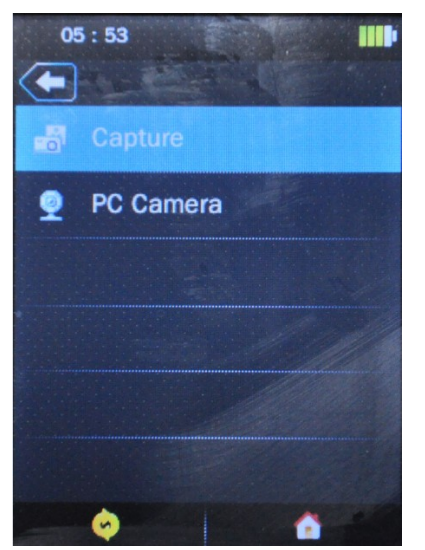

**Cliquez sur** pour revenir au menu principal. **Cliquez sur** à revenir à l'interface précédente

Cliquez sur "capturer" pour prendre une photo.

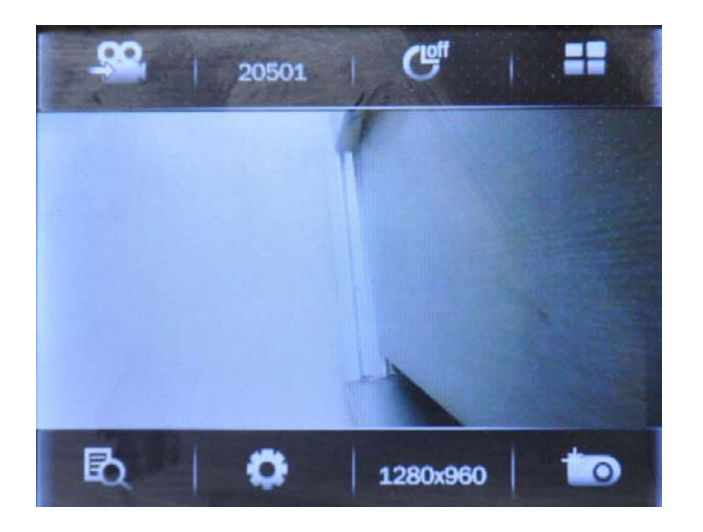

- **Cliquez sur <b>pour** pour accéder au magnétoscope
- **Cliquez sur** pour choisir le retardateur entre 5/15/20 secondes
- **Cliquez sur pour revenir au menu principal.**
- **Cliquez sur by** pour montrer les photos prises

Cliquez sur **O** pour entrer dans le menu de réglage. Y compris spéciale, chemin de sauvegarde, obturateur, données de tampon.

**Cliquez sur 1280x960** pour choisir la résolution, y compris 320X240/1280X960/1024X768/640X480

**Cliquez sur <b>pour** pour prendre des photos

### **E) Radio FM**

Dans l'interface principale, cliquez sur pour accéder a la radio FM.

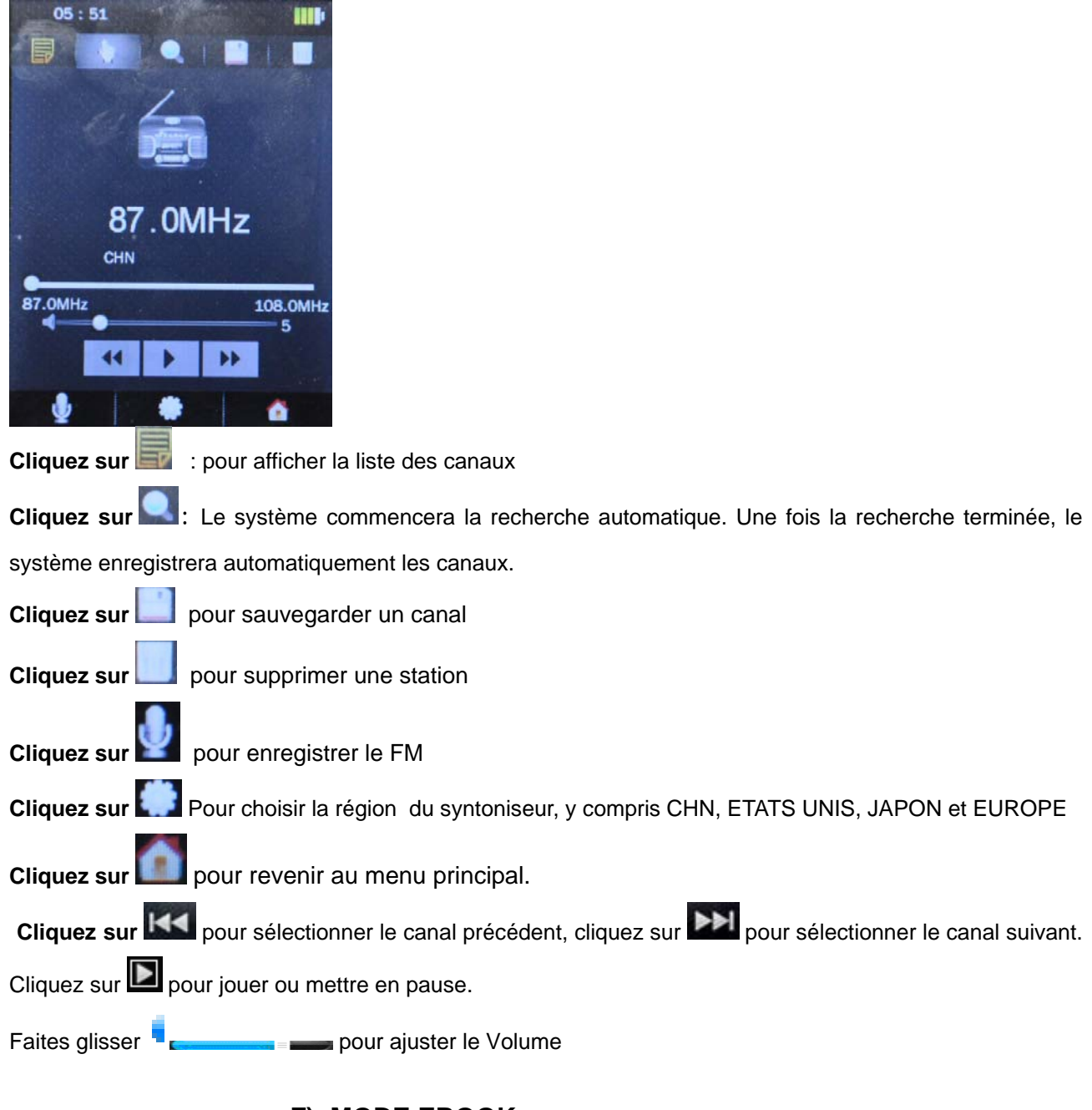

## **F) MODE EBOOK**

Dans l'interface principale, cliquez sur **pour entrer dans le mode Ebook.** 

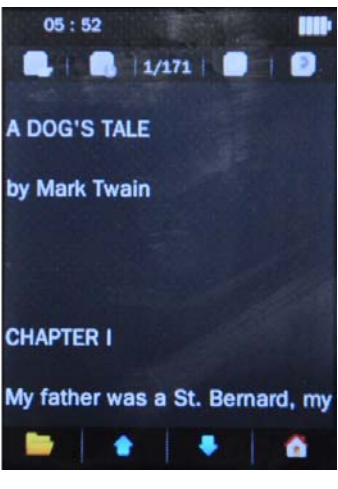

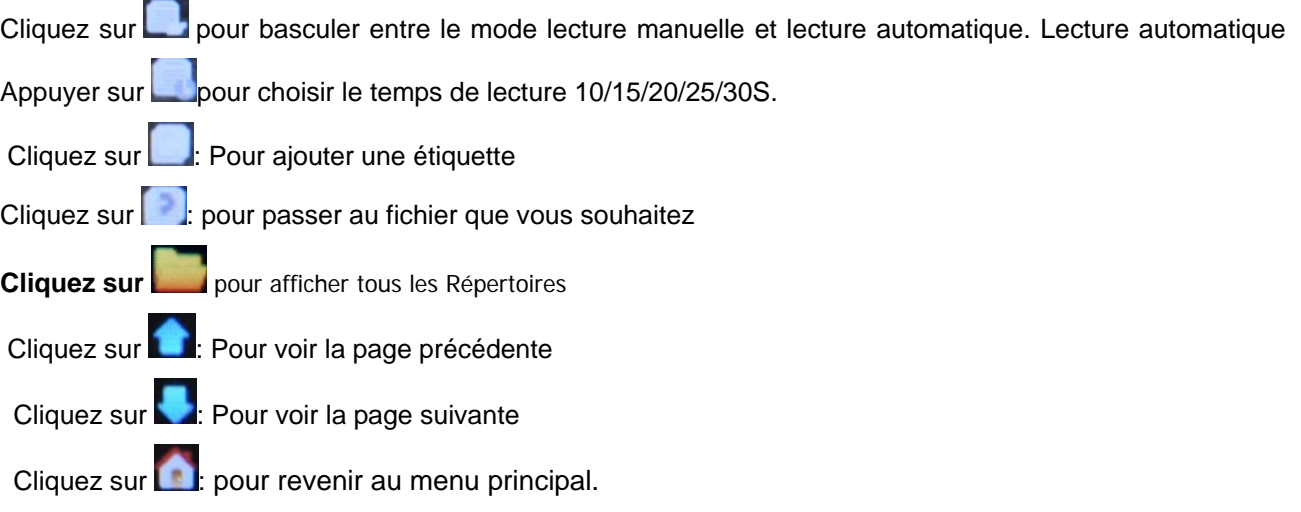

# **G**) **Explorateur**

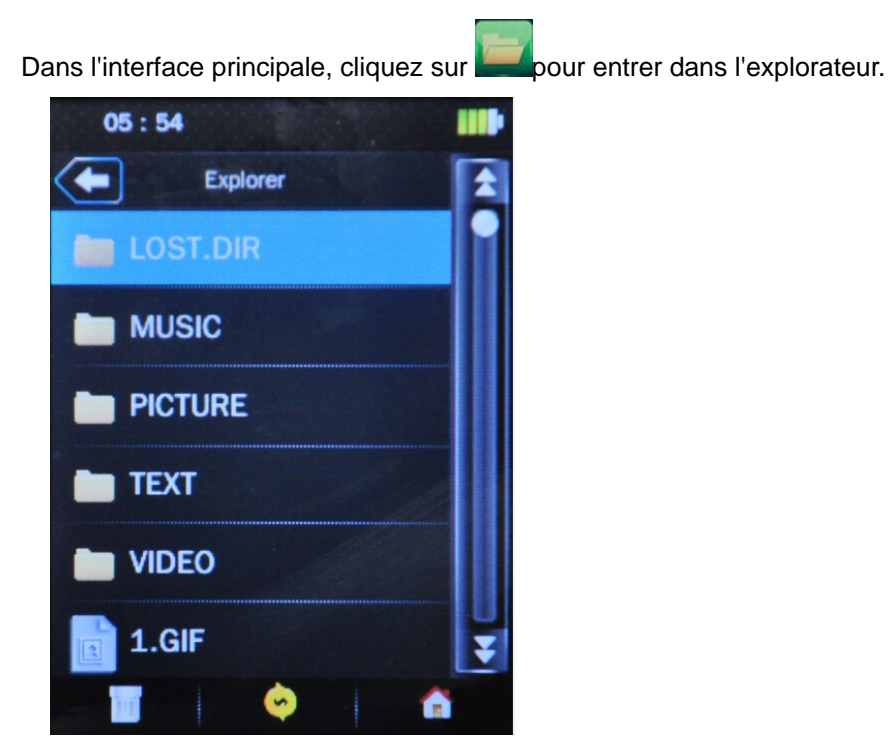

1. Par ce mode, il est possible de gérer tous les fichiers supportés par le lecteur, en les jouant ou en les supprimant.

2. Parcourez les dossiers et sélectionnez les fichiers supportés pour démarrer la lecture.

3. A travers le menu sur le côté bas de l'écran, il est possible de sélectionner et de supprimer les fichiers dans la carte mémoire.

Cliquez sur pour supprimer le fichier.

Cliquez sur **produte au menu principal.** 

### **H**) **Applications**

Dans l'interface principale, cliquez sur **pour entrer dans Applications.** 

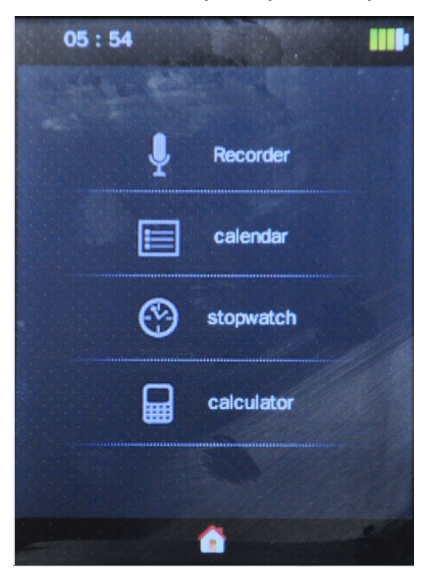

1: par ce mode, il est possible d'utiliser tous les outils y compris enregistreur / calendrier / chronomètre / calculatrice

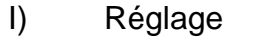

Dans l'interface principale, cliquez sur pour accéder au Mode de Réglage.

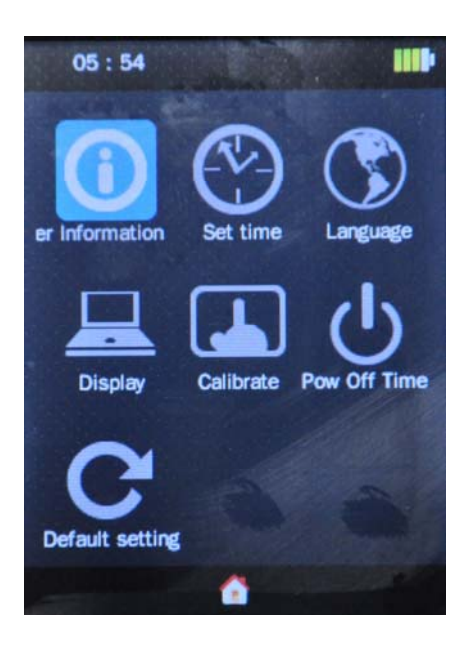

#### **Affichage:**

#### 1.Verrouillage automatique

Appuyez cliquez sur "  $\wedge \vee$  " pour régler le temps de verrouillage automatique de l'écran LCD. Si le temps de Rétro éclairage est 0, donc pas d'écran noir. Si ce n'est pas 0, l'écran devient noir si aucune opération n'est effectuée pendant la durée définie.

La désactivation du rétro-éclairage sera un blocage pour certaines fonctions comme l'affichage des paroles, lecture de textes, lecture vidéo, etc.

2. Luminosité du rétro éclairage : faits glisser la barre de progression pour régler les niveaux 1-5 de la luminosité du rétro éclairage de l'écran LCD

**Calibrer**: Cliquez deux fois dans au centre du "+" pour procéder au calibrage de l'écran tactile et quittez uniquement lorsque le calibrage est bon.

#### **Date& Heure:**

Appuyez sur date pour accéder a l'interface de réglage de la date, faites glisser le numéro de réglage

jusqu'à ce que vous obtenez l'heure et la date correcte, appuyez sur **pour revenir**.

#### **Langue:**

Supporte Anglais, Chinois Simplifié (par défaut), Chinois Traditionnel, Japonais, Coréen, Français, Allemand, Italien, Néerlandais, Portugais, Espagnol, Suédois, Tchèque, Danois, Polonais, Russe, Turc, etc. **Info du Lecteur :** 

Affiche les informations de base du lecteur : Version du Firmware, Capacité de la Carte et Espace Libre de la Carte. Toutes les Musiques, Toutes les Photos, Toutes les Vidéos, Tous les Ebooks,

#### **Réglage par défaut :**

Sélectionnez-le et le système vous demandera: "Restaurer les paramètres par défaut " Sélectionnez Ok, alors les paramètres de toutes les applications seront restaurés au réglage d'usine.

# **MPMANAGER**

Pour la synchronisation et la conversion de films et de musique, veuillez utiliser le logiciel MPMANAGER fourni sur le CD-ROM.

Ce logiciel peut également être utilisé pour la MISE à JOUR de votre lecteur.

Le manuel MPMANAGER est inclus sur votre CD-ROM.

# Spécification

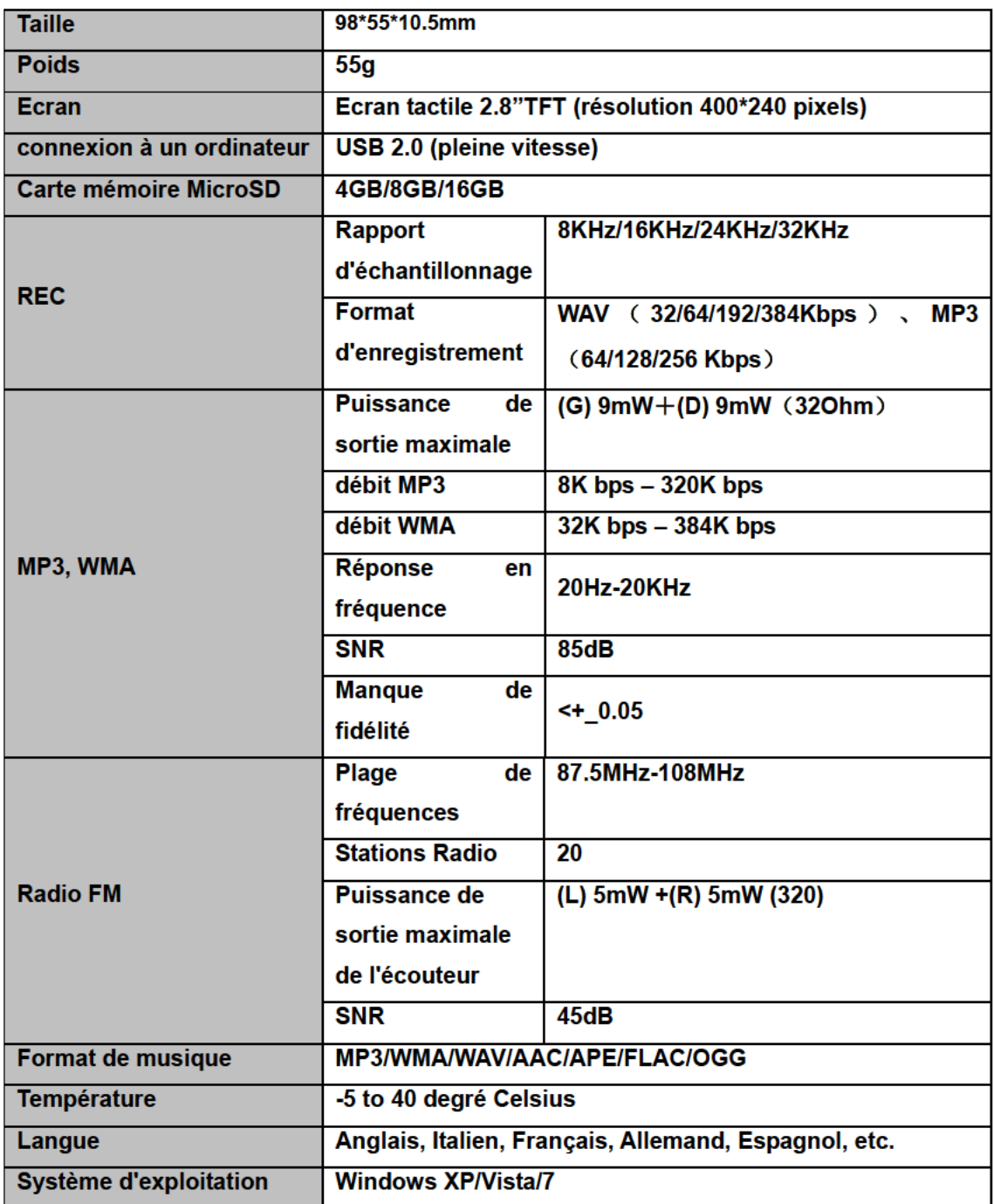

Note: Les spécifications sont sujettes à modification sans préavis pour l'amélioration du produit.

# **Consultez notre site web pour plus d'informations**

### **www.mpmaneurope.com**

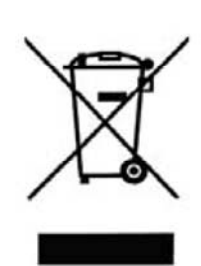

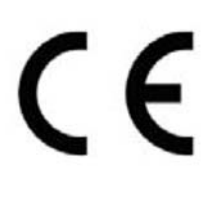

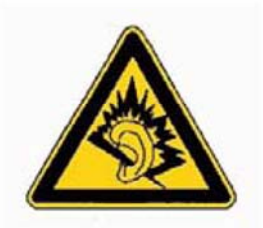

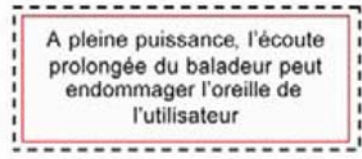